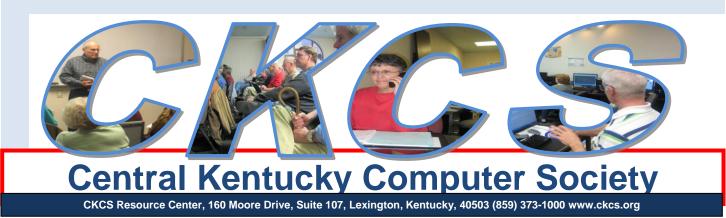

August 2012

Vol. 20 No. 8\*

© Central Kentucky Computer Society Inc.

Posted: July 30, 2012

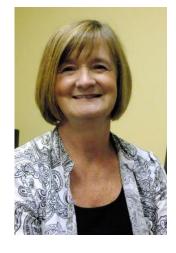

# **President's Comments**

By Brooke Thomas, CKCS President

### Large Crowd Shows Up for Genealogy Tech Night

It was great to have so many members and guests show up for last month's Tech Night. As you can tell from the photos, we had people sitting on the desks. Many of our guests said that they had read about the meeting in the column written by Cheryl Truman with the Lexington Herald Leader.

Phyllis Spiker gave a great presentation that even people who are not genealogists could understand. I was able to follow her instructions to find my grandparents and parents in the 1940 census. If you are interested in this topic, Phyllis' Genealogy SIG's (Special Interest Group's) next meeting will be September 18<sup>th</sup>.

### **Future Tech Night Topics**

We have several ideas for the upcoming Tech Nights.

"Out with Cable and In with Media Streaming Players"

Why are some people giving up cable for these little boxes? We will look at some of the ways to stream to your TV set and familiarize you with Roku, Hulu, and Crackle. With CKCS's new TV we will be demonstrating streaming to your TV.

"New Gadgets in Time for the Holidays"

With the holidays in mind, either for a loved one or yourself, we will have a demonstration of the new gadgets for the year. We will demonstrate the new tablets, e-readers, and digital cameras.

"Trojans, Worms and Spyware – How to Outsmart Them"

We will learn what they are, how we can protect our computer and if that fails, how to get rid of them.

"Point and Shoot Cameras"

Joe Dietz will give us useful information on how to get the most from our cameras.

Tech Night will be on vacation in August. We will be finalizing the exact plans for the September 10th meeting and the topic will be announced in the September Newsletter.

#### **Directors' Prize**

At the July Tech Night we had our eighth drawing for "The Directors' Prize". The name selected was Ann Galvin. In order to win "the Directors' Prize" you must be present at the meeting. Since Ann Galvin was not at the meeting the prize was not awarded. The next drawing will be for a nine month extension to your CKCS membership. Remember you must attend Tech Night to win. We will have a drawing on September 10th, the next Tech Night. Put it on your calendar.

### **New Special Interest Group Forming**

A new monthly special interest group we will call "DEMO SIG" is being planned which offers demonstrations of things you can do with your computer. For example:

- How to download and install programs from the Internet
- How to use Mozy for file backups
- How to setup a wireless network and many more

We need your suggestions on the following questions:

- When should it meet? We are thinking maybe Wednesday afternoons but several evening dates are available.
- What topics should we cover? We are trying to think of the topics that our members find they need the most help. You tell us.
- Are you willing to help? Do a demonstration, find someone who will, keep track of suggestions, do other jobs.

Send suggestions to "ckcsq@yahoo.com" with "Demo SIG" in the subject.

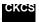

# See what is in your newsletter this month

Click on your topic of interest

| Contents                                                          |    |
|-------------------------------------------------------------------|----|
| President's Comments                                              | 1  |
| Large Crowd Shows Up for Genealogy Tech Night                     | 1  |
| Future Tech Night Topics                                          | 1  |
| Directors' Prize                                                  | 2  |
| New Special Interest Group Forming                                | 2  |
| Return to Index                                                   | 3  |
| Mac and iPad Corner                                               | 4  |
| Apple Unleashes Mountain Lion for Mac Users                       | 4  |
| Genealogy Tech Night attracted a 'full house'                     | 6  |
| TECH TALK                                                         | 8  |
| Joe is impressed with the next version of Microsoft Office        | 8  |
| News to use                                                       | 11 |
| Next Tech Night will be in September                              | 11 |
| Thursday morning SIG has new name                                 | 11 |
| Many unsung Heroes work at CKCS                                   | 11 |
| No Windows SIG in August                                          | 11 |
| Panel discussion on photo topic is August Digital Imaging program | 12 |
| CKCS Hall of Fame Winners                                         | 12 |
| You can help index the United States 1940 Census                  | 14 |
| New members and Renewals                                          | 17 |
| THIS MONTH'S BEST VIDEOS / SHOWS                                  | 18 |
| A FEW FUNNY PAGES                                                 | 18 |
| A Police STOP at 2 AM                                             | 18 |
| Jay Leno                                                          | 18 |
| SUNSET IN KENTUCKY                                                | 19 |
| THE THINGS I OWE MY PARENTS:                                      | 19 |
| CKCS Special Interest Groups                                      | 32 |
|                                                                   |    |

#### **Central Kentucky Computer Society**

160 Moore Drive Suite 107 Lexington. Kentucky 40503 (859)-373-1000

#### **OFFICERS**

Tenure end June 30, 2013

President: Brooke Thomas Vice-President: Mike Seiler Treasurer: Jim McCormick Secretary: Larry Trivette

#### **DIRECTORS**

Tenure end June 30, 2014 Boone Baldwin Jan Landers-Lymans Jerry Markussen Darlene Mosley Ben Rice

Tenure end June 30, 2013 Bob Brown Joe Dietz Larry Mitchum Debbie Settles Julia Steanson

Webmaster.....B. Brown & W. Curtis Office coordinator ...... Jenny Brown Office supervisors ......Bob Brown Dwight Auvenshine Delores Cavins Wendell Curtis Jan Landers-Lyman Mike Seiler Julia Steanson Larry Trivette Dottie Vanwinkle Alternate supervisors ... Lilly Crawley Dwight Auvenshine Joe Dietz Gayle Greer Ramona McGlennon Marci Miller Helen Pope Calendar ...... Wendell Curtis Refreshment Center..... Jim Hughes Newsletter..... Jerry Heaton Newsletter Proofreaders... Bob Flynn Frankie Harvener Tom Douglas Carl Peter Ben Rice Mike Seiler **Debbie Settles** 

### **Apple Unleashes Mountain Lion for Mac Users**

OS X 10.8 will run on most modern Macs

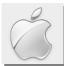

By Kurt Jefferson, SIG Leader and Instructor for Mac & iPad topics

Here's the list of Macs capable of running OS X 10.8 — Cult of Mac

The newest Mac operating system is now available for download through the Mac App Store. It costs \$20 (\$10 less than Lion, also known as OS X 10.7) and Apple says the newest operating system contains more than 200 new features.

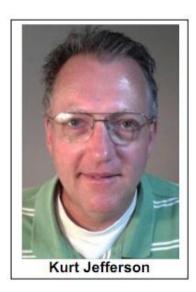

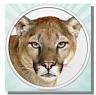

Should you upgrade? That's the question many CKCS users and millions of other Mac users are trying to answer. First, determine whether your Mac can even run OS X 10.8 (also called Mountain Lion.) Click on the Cult of Mac link above or check out coverage from ReadWriteWeb.

In addition, C|net's Topher Kessler answers questions in his MacFixIt column about preparing for and upgrading to Mountain Lion.

If you're running Lion (OS X 10.7) or Snow Leopard (OS X 10.6) and you are pleased with your Mac's performance, you might want to wait until 10.8.1 is released.

That number "1" on the end of the OS X version means plenty of improvements have been made and often signals the time when mainstream Mac users who don't need to be early adopters often take the plunge and upgrade.

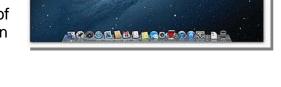

Macworld has published a Web site called "Mountain Lion: What You Need to Know," which attempts to answer most asked questions about Apple's newest operating system.

Here's PCMag's article called "10 Things You Need to Know About Mac OS X 10.8 Mountain Lion."

Macworld provides even more pieces:

- Installing Mountain Lion: Our Complete Guide
- Mountain Lion Review: Apple gets its operating systems in sync
- Installing Mountain Lion: What You Need to Know
- How to Install Mountain Lion over Leopard

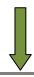

- How to Make a Bootable Mountain Lion Install Drive
- Up Close With Mountain Lion: Security

#### And MacLife brings you these articles:

- Apple Unleashes OS X Mountain Lion into Mac App Store
- How to Claim Your Free OS X Mountain Lion for a New Qualifying Mac
- iWork '09 Updated for OS X Mountain Lion Support, iCloud Integration

Look for the TUAW (The Unofficial Apple Weblog) review of Mountain Lion, an article detailing ten things you might not know about Mountain Lion, in addition to pieces about Notification Center. Dictation, and how to prepare your Mac for the Mountain Lion installation.

Wikipedia has published a long list of "new and changed features," providing a glimpse of what you can expect in Mountain Lion. Some new features which you might not have discovered include:

- Documents can be renamed from the title bar
- The ability to go full-screen on any display
- Improved scroll bars
- System-wide dictation (requires a high-speed Internet connection)
- Power Nap allows a MacBook Air (Late 2010 or newer) or MacBook Pro with Retina Display to sync with iCloud while sleeping. Power Nap also allows a Mac to download App Store and OS X updates as well as make periodic Time Machine backups when it's plugged in and sleeping

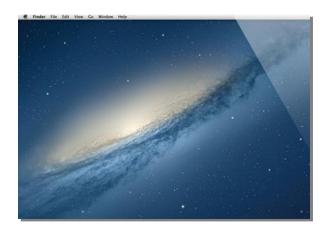

- Safari has a new omnibar which combines the address bar and search field
- Twitter integration
- Time Machine is able to do rotating backups on more than one storage medium
- New screensavers
- App updates automatically install from the Mac App Store
- Notification Center is a desktop version of the one used in iOS 5
- AirPlay Mirroring allowing wireless mirroring of a Mac's screen to Apple TV
- Facebook integration with an update in the fall
- Reminders is a to-do app, separated from Calendar

Read more about Mountain Lion from Gizmodo, ars technica, The Mac Observer, USA Today, Mashable, TechRadar, Computerworld, Riccardo Mori, and BGR.

For more MAC Article Pages click link here: Mac Column by Kurt Jefferson CONTINUED Return to Index

# Genealogy Tech Night attracted a 'full house'

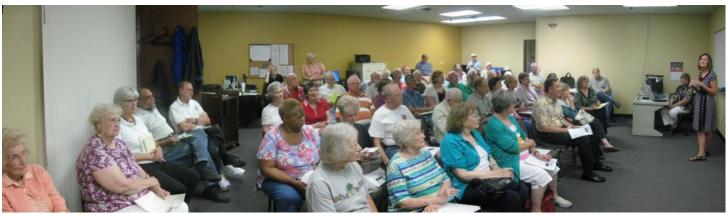

CKCS President Brooke Thomas, at right, told the group attending the July 9 Tech Night about CKCS and then introduced Phyllis Vannoy Spiker. Phyllis made a one hour presentation on tips on how to search and use the 1940 Census which was just released to the public in April. Publicity in the Herald Leader and this newsletter attracted a 'full house' of members and visitors – every chair in the SIG room was in use. Current law prohibits the release of census information until 72 years after the census is taken.

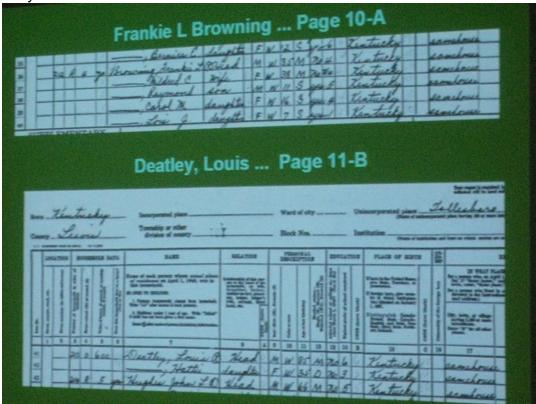

few months and volunteers are invited to give a helping hand.

Phyllis used portions of the 1940 census to demonstrate how to track a family member of one person in attendance. She emphasized that you should not give up if vour first efforts to find a relative fail, but to simply try different approaches to your search.

Several CKCS members are helping to digitize the hand written census so it may be searched on a computer. This effort will continue for the next

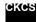

Return to Index

# Not a member ? We invite you to join CKCS.

Here is how: It is simple as 1 - 2 - 3

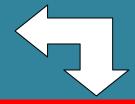

(Now a member – be sure to renew.)

1

Click on this link <a href="http://www.ckcs.org/join/">http://www.ckcs.org/join/</a> and fill out the form. (if that doesn't work, go to <a href="http://www.ckcs.org">www.ckcs.org/join/</a> and click on

JOIN NOW) - - Or

2

Call (859) 373-1000 and a friendly office supervisor will be glad to help you - - Or

3

Stop by the CKCS Resource Center at 160 Moore Drive, Lexington, 40503
Office hours Monday through Friday, 10 A.M. to 4 P.M....

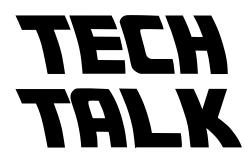

By Joe Isaac Windows SIG Leader

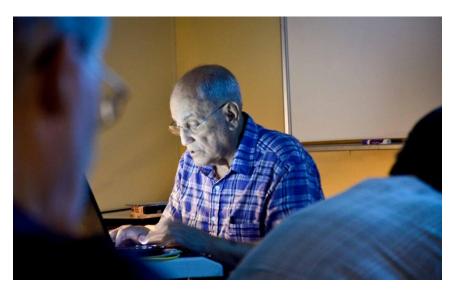

(This photo by Jerry Markussen)

### Joe is impressed with the next version of Microsoft Office

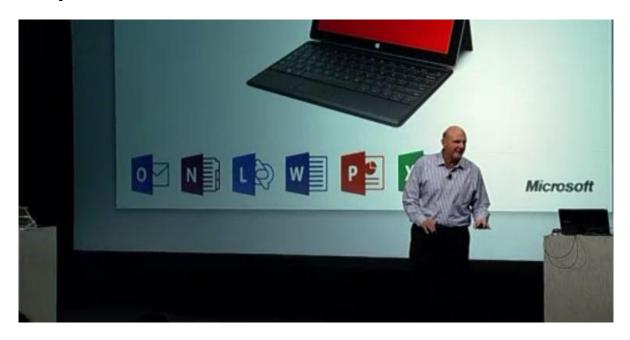

Microsoft Office 2013 Press Conference with Steve Ballmer – watch for yourself: http://www.pcworld.com/article/259289/microsoft office 2013 press conference with steve ballmer.html

Microsoft Office 2013 is gearing up to operate on both traditional, PCs and mobile, touchenabled devices, such as smartphones and tablets. Revamped versions of Outlook, Word, Excel and PowerPoint will all have the stark Metro interface like Windows 8. http://www.pcworld.com/businesscenter/article/259260/microsoft\_office\_2013\_preview\_hands on.html

You can now import a PDF directly into Word, edit it as a Word doc, and then save it as either a Word doc or a PDF. Not only do imported files retain all of the original documents' formatting--including headers, columns, and footnotes--but elements such as tables and graphics can be edited in Word as such.

From a touchscreen interface holding your finger on a misspelled word will pull up Office's list of possible corrections; and holding your finger on virtually anything brings up the options you'd normally find by right-clicking a mouse.

Windows 8, and the upcoming release of Microsoft Surface tablets and Windows Phone 8 smartphones, also play huge roles in coloring Office 2013 with new features.

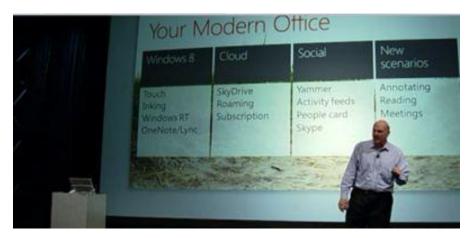

Microsoft Office 2013: A Tour of the New Office Suite's User Interface.

There are 28 photos and explanations, click on the arrow at the top right of the screen for the photo, and to the right of the arrow is the data for the photo. http://www.pcworld.com/businesscenter/article/259300/microsoft\_office\_2013\_a\_tour\_of\_the\_new\_office\_suites\_user\_int\_erface.html#tk.nl\_dnx\_h\_crawl
Also since Microsoft bought Skype you can have a teleconference with

5 people, you can see them and hear them, all are interactive. I was thinking a great way to get the family together for a chat.

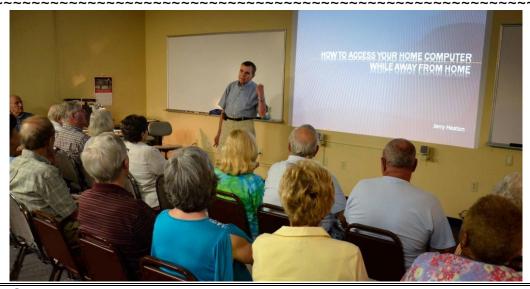

At Joe Isaacs SIG on July 10, Jerry Heaton provided tips on how to access your home computer while away from home. The program he demonstrated is named "LogMeIn". Once you install the program on your home computer, you can use any computer that has Internet access, to access files on your home computer wherever you might be. If you need a certain file, you may Email it to the computer you are using. This was a preliminary demonstration made just before the beginning of Isaac's traditional Windows SIG. (Photos by Jerry Markussen)

# KyTrade Remote Helpdesk Over the Internet

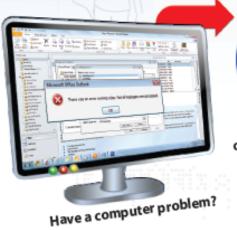

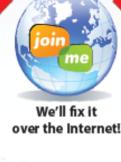

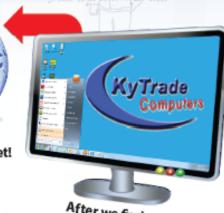

After we fix it, you close the session.

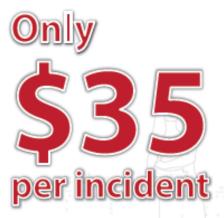

We can fix many computer problems over the Internet. With your permission, we connect to your computer. You initiate the call. You control and close the session. Please call us for complete details.

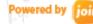

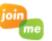

# **KyTrade Computer Services**

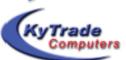

www.kytrade.com 859-225-1700

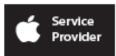

Located at 373 Virginia Ave., Lexington, KY 40504

KENTUCKY TRADE IS A CORPORATE PARTNER OF CKCS

# News to use

## Next Tech Night will be in September

As was announced in the president's column last month, the Tech Night program will take a holiday in August. The Next Tech night is scheduled as normal on the second Monday in September (September 10). Details will be in the September newsletter.

# Thursday morning SIG has new name

On a vote of the majority of those regular attendees, the Photo Coffee weekly SIG that meets every Thursday morning 9-11, in the future will be known as **Coffee Clicks**. The group offers a casual discussion of mainly photo topics however; any computer topic is fair game and becomes part of group discussion. The SIG leader is listed as Larry Cox and Friends which encourage anyone who attends to have an active part. There is no set format for the gathering. The name change was suggested by Nancy Lawrence, a regular attendee; an idea which caught on quickly.

# Many unsung Heroes work at CKCS

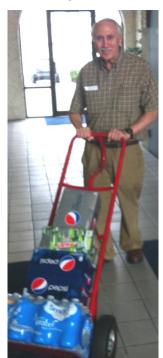

There are many CKCS members who volunteer for various jobs and work to keep CKCS running smoothly. Many of them are conspicuous such as our volunteer instructors that teach classes and lead the Special Interest Groups (SIGs) or the office supervisors that greet the public and answer our phone.

However some work in the background and you never see them or what they do. One is Jim Hughes, pictured at left. Have you ever noticed that when you go to the refrigerator to buy a soda, it is fully stocked with your favorite beverage or bottled water?

For several years now, Jim has accepted this responsibility. He inventories the refrigerator contents, goes to the grocery, purchases what we need with his money, transports it to our building and stocks the refrigerator and files and waits for reimbursement. The organization would be less if it weren't like volunteers like Jim. If you happen to see Jim at a SIG or wherever, be sure to thank him for what he does. There are dozens more like Jim that also helps keep the organization going and we will try to feature them in future issues of this newsletter. Thank you, Jim, for what you do!

# No Windows SIG in August

Joe Isaac's Windows SIG will take a holiday this month. The next meeting will be September 11.

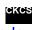

# Panel discussion on photo topic is August Digital Imaging program

Joe Dietz is taking a holiday this month, but the Digital Imaging SIG will continue just the same.

On August 28, we will have a panel discussion on topics that have come out of the "Coffee Clicks SIG" that meets every Thursday morning.

At this session, the panel will be led by Larry Cox and probably will include Larry

Neuzel, Boone Baldwin, and Bruce Klobeke. (along with your help and input). The plan is to discuss a variety of photo topics, like

- selecting a digital camera
  - what software to use to work on your pictures
  - camera specifications
  - · techniques of taking good pictures
  - and so on

Joe Dietz Digital Imaging SIG Leader

Got some problems you haven't figure out? Ask the panel. Nothing is out of bounds – nothing is too trivial or too complex. Now is the time to share your questions and hear perspectives from a variety of people knowledgeable in the field.

This month the Photo Contest topic will be "Something Hot". Take a look in your pictures and find a good shot of something hot. My mind wanders (wonders) what entries we will have. Email your picture to larrycox@insightbb.com no later than August 27. Please put photo contest in the subject line.

This should be fun, enjoyable and informative. The program is open to the public, so bring a friend.

# **CKCS Hall of Fame Winners**

Each July, the Digital Imaging SIG conducts the Hall of Fame Photo Contest and dozens of terrific pictures are entered. The 1<sup>st</sup>, 2<sup>nd</sup> and 3<sup>rd</sup> place winners are shown on the next page. Some of these photos will be on display in the CKCS Resource Center Windows over the next month. Be sure to check out some of the original art that won this year. Miniature images are on the next page.

# Winners

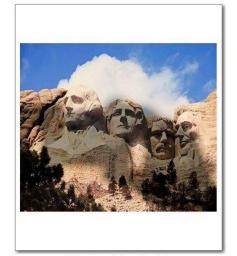

Historic - 1st - Hopkins

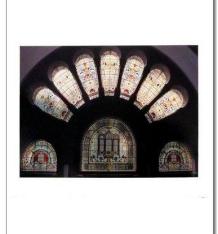

Historic - 2nd - MacNaughton

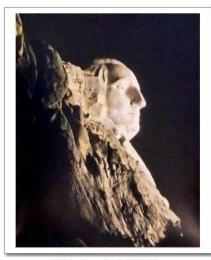

Historic - 3rd - Hubble

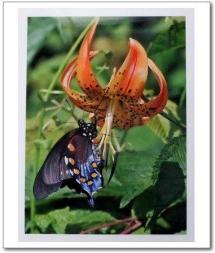

Nature - 1st & Best of Show MacNaughton

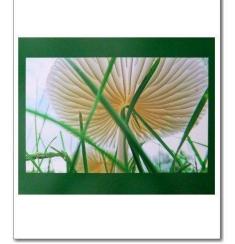

Nature - 2nd - Baldwin

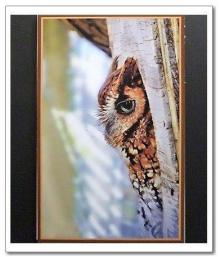

Nature - 3rd - Redmond

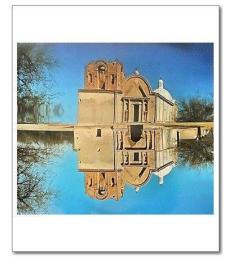

Reflections - 1st - Hubble

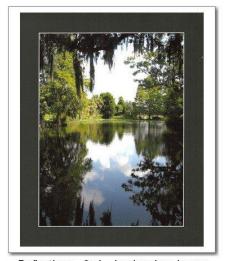

Reflections - 2nd - Jan Landers-Lyman

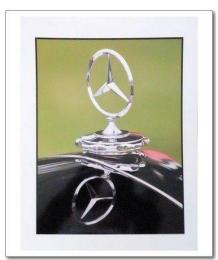

Reflections - 3rd - Nuezel

### You can help index the United States 1940 Census

#### By Phyllis Vannoy Spiker, Genealogy SIG Leader

Managed by familysearch.org, the 1940 U.S. Census Community Project is preparing an every name indexing for 1940 census. This effort began soon after the 1940 census was released 2 April 2012 and it was expected to be completed sometime in December 2012. Yes! All images are indexed by two different persons with their work compared by a third person, an arbitrator, for accuracy. The indexed names are then linked to the image of the census page on which the name can be found.

This latter indexing is getting accolades from users. On 22 Jul 2012 11:05 PM PDT ... Cherie of Orange County, CA POSTED "Dear Ancestry Insider, I hope that the accuracy rate for the FamilySearch 1940 Census Indexing is better than what I have experienced with Ancestry.com. "Today I looked up about 20 families in Michigan and found errors on five of them including wrong places. One was listed in Briley, Montmorency Co, Michigan and should have been Evergreen Twp, Montcalm Co, Michigan. Another had Pine Twp, Montcalm Co and should have been Day Twp. They had the name Meek for Mark and Lealia for a man named Leslie and Shurn instead of Shurr. All were clearly legible in their correct form. Happy they are being speedy, but I'd rather have more time taken to proofread the transcriptions."

Expected to take 9 months to complete, it now looks like it will be indexed, arbitrated and searchable in less than 5 months. WOW! You can still help to insure this community project is completed sooner than expected.

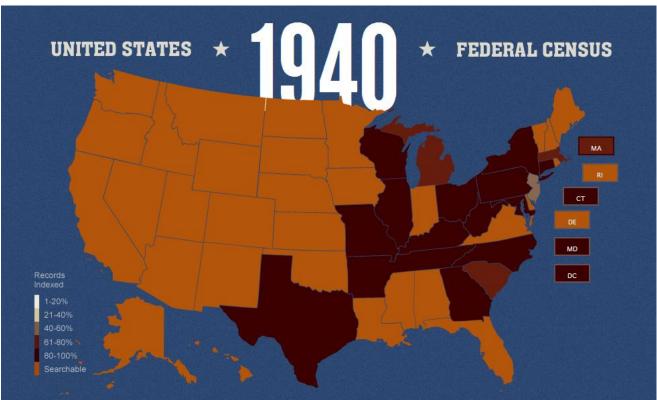

From the above map 25 July 2012 at familysearch.org the 13 states not completely indexed are listed below with the percentage of their images completed. These states need indexers and arbitrators before they can be linked to their images and searchable.

Connecticut 99% Georgia 99% Illinois 99% Maine 69% Maryland 99% Massachusetts 69% Michigan 67% New Jersey 44% North Carolina 98% Ohio 99%

Tennessee 90% South Carolina 67% Wisconsin 99%

These seven states are 100% indexed, but may not be completely arbitrated or are linked to their images. Arkansas Kentucky New York Pennsylvania Texas West Virginia

Who has been indexing these images? A community of citizens like you and me. We are using one superbly designed form which is **SO** easy to use! Check it out. Read on.

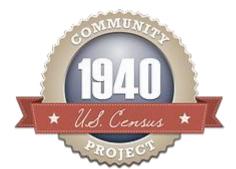

#### You Can Make History by Helping in This Project.

Welcome to the 1940 U.S. Census Community Project. We're glad you stopped by and hope you enjoy being part of this national service project to preserve and share the census records of the "Greatest Generation."

#### Getting Started is Easy at familysearch.org

Before you go any further you to need to subscribe to Familysearch.org NO \$\$\$ just the name and at least a 10 character password. You will need this to enter the software after downloading the software; I suggest doing this first. If you already have a user name & password, great; only one is needed for anything at the Familysearch.org website.

1. Download and install the software program for indexing.

### Download the Indexing Software

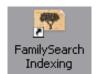

Installing the software will place this icon on your desktop.

- **2.** This icon is your **only** gateway to the indexing software.
- Register as an indexing volunteer and designate the volunteer group you wish to be affiliated. CKCS has a group. Please register for Central Kentucky Computer Society Genealogy SIG.
- 4. Continue to start indexing.
- 5. Download a "batch" of images to transcribe which you will select from a list of available images.
- 6. You can select how many "records" on which you want one census page to download.
- 7. Download just one image for starters and be patient with yourself while you get "the hang of it".
- **8.** You can save the work in progress on your computer to work off line or on the website.
- **9.** When the form is completely filed out you will be ready.

**Remember:** After registering, you must click the icon on your desktop to open the indexing software.

Video training is available to help you through the setup process.

#### What Is Indexing Like?

Indexing is a simple, and engaging, activity. You view an image of the historical record in one pane and enter what you see into a customized, labeled grid in another pane. If you see the name Robert in the image, you type it in the designated cell in the grid. The names, dates, places, and other

information you enter will become part of the online search, opening up that record's information in ways that weren't possible before.

You can increase image size if needed. All questions you'll have are answered by clicking on the column heading on the customized grid form. No need to go back and look for the answer. I'll let vou discover the neat repeat entry programming.

#### **Practice Makes Perfect**

Download a batch and try it out today. You'll get your system 1940-project-ready and start creating records that will help people just like you make impactful family history connections.

Your Central Kentucky Computer Society Genealogy SIG Project Manager is Phyllis Spiker. Need help: Email pspiker@aol.com. Home phone 266-3968. I am out of town until 6 August and can be reached at Cell: 859-312-9277. Before August 6, please do not call the cell M-Sat until after 7pm. Have your computer on and open to the page where you need help.

#### Badge awards ..like children !!!

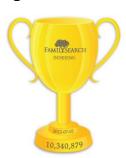

FamilySearch indexing set a 5,000,000 record goal for July 2, 2012. This challenge passed the 5 million records goal in less than 16 hours and just kept on going! 46,091 indexers and arbitrators participated in this historic event. Final record count was 10,340,879.

> 7,258,151 Indexed 3,082,728 Arbitrated 10.340.879 Total

Those participating can celebrate and/or share this badge online to let their friends know they helped make history!

#### You have enjoyed the experience! Now what?

Find 1940 census indexing completed. Familysearch.org will direct you to their on going indexing of 2 million + digitized microfilms of county records such as, deed indexes, deed books, probate records vital records, marriages, church records and much more.

Return to Index

# New members and Renewals

#### During the period from 6/27/2012 to 7/24/2012

We welcome the following new members

**Deborah Cooper** Patricia O Hampton **Debbie and Baxter Napier Eugene Potter** Stacy L Robinson Fredwyn Schwendeman David G Warner Patti Z Woodward

We thank the following members who renewed their memberships during this reporting period.

Robert Barry Bingham Charles L Cook Richard N Dawson George M Ely Lael F Heflin Jay Hopkins Joan C Jahnige Robert B Johnson **Judith Lesnaw** Tom Lillich Marty Myers Paul M Stackhouse **Eleanor Sutter** Sandra Varellas

Information furnished by CKCS Board of Directors member Ben Rice

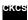

# THIS MONTH'S BEST VIDEOS / SHOWS

INSTRUCTIONS: The best way to view these shows: Viewers should highlight, copy and paste the links into a new tab of their Internet browser rather than clicking the links directly in the PDF newsletter This will allow the newsletter to remain open while the link opens and plays in another tab window. When returning to the newsletter, the viewer doesn't have to wait each time until the large PDF newsletter file reloads.

THANKS TO CKCS BOARD MEMBER LARRY TRIVETTE FOR THIS SUGGESTION

Mob orchestra

http://www.youtube.com/watch?feature=player\_embedded&v=GBaHPND2QJg

Furnished by Harvey Shackelford

One of best inspirational videos ever – Susan Boyle gets her start

http://www.voutube.com/watch?feature=endscreen&v=VSrAJsWvEIc&NR=1

Furnished by Jerry Heaton

Elephants

http://www.youtube.com/embed/f gBWPs4r3U

Furnished by Carl Peter

Can you do this? Note peformance after the singing

http://tiny.cc/gjcggw

Furnished by Gene Wheeler

The Ocean as you have never seen it

Dakuwaga's Garden - Underwater footage from Fiji & Tonga - YouTube

Furnished by Harvey Shackelford

Return to Index

#### A FEW FUNNY PAGES

### A Police STOP at 2 AM

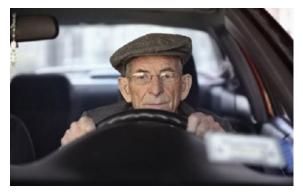

An elderly man is stopped by the police around 2 a.m. And is asked where he is going at this time of night.

The man replies, "I am on my way to a lecture about alcohol abuse and the effects it has on the human body, as well as smoking and staying out late."

The officer then asks, "Really? Who is giving that lecture at this time of night?"

That would be my wife.

Submitted by Gertrude Gajardo

### Jay Leno

During a monolog in July, Jay stated, "Apple has announced that they will be introducing a miniature version of the iPad soon." Jay said, "I already have one of those – it's called a iPhone!"

#### SUNSET IN KENTUCKY

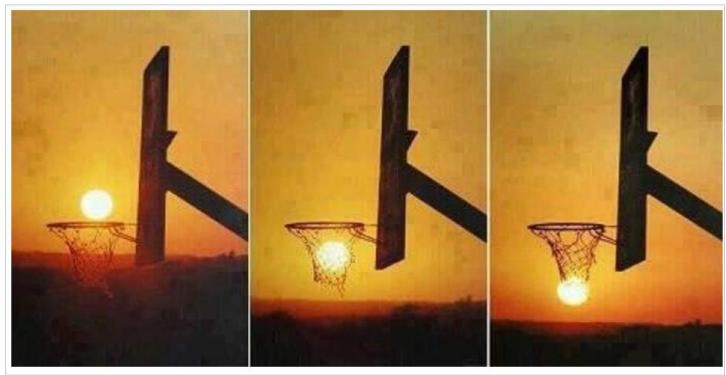

Furnished by Ted Meillinger

### THE THINGS I OWE MY PARENTS:

#### 1. My Parents taught me TO APPRECIATE A JOB WELL DONE.

"If you're going to kill each other, do it outside. I just finished cleaning."

#### 2. My Parents taught me RELIGION.

"You better pray that will come out of the carpet."

#### 3. My Parents taught me about TIME TRAVEL.

"If you don't straighten up, I'm going to knock you into the middle of next week!"

#### 4. My Parents taught me LOGIC.

" Because I said so, that's why."

#### 5. My Parents taught me MORE LOGIC ...

"If you fall out of that swing and break your neck, you're not going to the store with me."

#### 6. My Parents taught me FORESIGHT.

"Make sure you wear clean underwear, in case you're in an accident."

#### 7. My Parents taught me IRONY.

"Keep crying, and I'll give you something to cry about."

#### 8. My Parents taught me about the science of OSMOSIS.

"Shut your mouth and eat your supper."

#### My Parents taught me about CONTORTIONISM.

"Will you look at that dirt on the back of your neck!"

#### 10. My Parents taught me about STAMINA.

"You'll sit there until all that spinach is gone."

#### 11. My Parents taught me about WEATHER.

"This room of yours looks as if a tornado went through it."

#### 12. My Parents taught me about HYPOCRISY.

"If I told you once, I've told you a million times. Don't exaggerate!"

#### 13. My Parents taught me the CREATION STORY.

"I brought you into this world, and I can take you out.."

#### 14. My Parents taught me about BEHAVIOR MODIFICATION.

"Stop acting like your father!"

#### 15. My Parents taught me about ENVY.

"There are millions of less fortunate children in this world who don't have wonderful parents like you do."

#### 16. My Parents taught me about ANTICIPATION.

"Just wait until we get home."

#### 17. My Parents taught me about RECEIVING.

"You are going to get it when you get home!"

#### 18. My Parents taught me MEDICAL SCIENCE.

"If you don't stop crossing your eyes, they are going to get stuck that way."

#### 19. My Parents taught me ESP.

"Put your sweater on; don't you think I know when you are cold?"

#### 20. My Parents taught me HUMOR.

"When that lawn mower cuts off your toes, don't come running to me."

#### 21. My Parents taught me HOW TO BECOME AN ADULT.

"If you don't eat your vegetables, you'll never grow up."

#### 22. My Parents taught me GENETICS.

"You're just like your father."

#### 23. My Parents taught me about my ROOTS.

"Shut that door behind you. Do you think you were born in a barn?"

#### 24. My Parents taught me WISDOM.

"When you get to be my age, you'll understand."

#### And my favorite: 25. My Parents taught me about JUSTICE.

"One day you'll have kids, and I hope they turn out just like you!"

Furnished by Bruce Klobeke

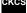

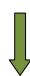

#### Mac Column by Kurt Jefferson CONTINUED

### Your Net Connection: Are You Getting Your Money's Worth?

You've probably read where Time Warner Cable (not related to the giant publishing firm, Time Warner) completed its acquisition of Insight Communications in late February of this year. Insight had provided cable TV, Internet and landline phone service to subscribers in Lexington and many surrounding cities, including Louisville, Bowling Green, Evansville, and more than 760–thousand customers.

In July, Adam Engst, who started TidBits back in the 1990s, <u>related his experience</u> with several Internet outages. Time Warner Cable had replaced his cable modem and all of the wiring leading to the street. It's a very interesting read for anyone who pays for home Internet service.

Several years ago, I switched from long-time DSL provider IgLou to my local phone company's Internet service. IgLou was top-notch. In fact, it still shines as the best Internet service I've ever had.

Switching to my local phone company was at the opposite end of the scale. I used their Internet service for one week. It worked properly for seven hours. I spoke to customer service reps. in India so many times that they literally began calling me by my first name.

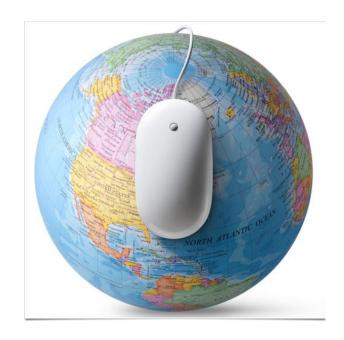

After a terrible experience, I cancelled service and decided never to deal with that company again. I switched to my local cable company's Internet service and experienced what I considered to be quite good Internet service. I have had a few problems, including an amplifier that was dying in the backyard. It took five different visits by technicians to discover and solve the problem. But, overall, the company earned my respect and business. Read Engst's story and make up your own mind.

Time Warner Cable did eventually solve his problem, but it's quite interesting to note the disconnect between what the office staff told him and the word he got from the actual technician.

I, too, have encountered that several times over the years.

Engst urges everyone with broadband Internet to periodically check out his or her connection speed. Speedtest.net is probably one of the easiest online tools to use to verify you're getting what you're paying for.

If there seems to be a problem, you can always use another online tool such as <a href="SpeakEasy">SpeakEasy</a> or <a href="BandWidthPlace">BandWidthPlace</a>.

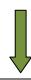

# Regaining Disk Space on your Mac

If your Mac's hard drive is getting full, MacLife offers six ways to get back space. The list includes deleting apps from the Mac App Store that you no longer use, deleting attachments in Apple Mail, getting rid of old log files, resetting your Web browser to get rid of Web page caches, history, Web site data, and other items that could be using precious space on your Mac.

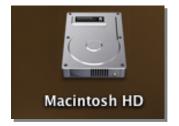

# Two Dollar Tuesday Might Be A Bargain

Who doesn't enjoy saving money? If you count yourself among the Mac users who realize the real value of a dollar, you may want to sign up for <a href="Two Dollar Tuesday">Two Dollar Tuesday</a>. Simply put, once you sign up, you receive an email weekly highlighting an app available Tuesdays through the Mac App Store that's reduced in price. The item is only available on Tuesday (and on weekends, too, if you sign up for the weekend version of Two Dollar Tuesday.)

The Two Dollar Tuesday Web site says, "Two Dollar Tuesday aims to help Mac users discover great Mac App Store apps at amazing discounts. This is the place to come for Mac App Store deals and Mac App Store discounts."

I signed up for Two Dollar Tuesday in early spring and have bought a handful of apps using the service.

Is there a downside? Make sure that you will use the apps you buy. Saving money is no bargain if you buy apps that you'll never use. And remember, since you're buying these apps through the Mac App Store, you can download and install them on all of your Macs used for personal use.

\$2 Tuesday \$2 Tuesday \$2 Tuesday \$2 Tuesday

Two Dollar Tuesday has been a major hit with Mac software developers. Reports show that discounting an app for only one day sold through the Mac App Store can dramatically boost sales. For example, the developer of the Mac app, DropZone, sold 6,700 copies on one Tuesday, earning a healthy \$8,000 in a single day.

An article in IT World says, "The success of the sale highlights the problem of discoverability on the Mac App Store. Prior to the price drop, the DropZone app wasn't ranked as one of the top 100 productivity apps in the Mac App Store. But it was propelled to the number three spot within hours of the sale."

If you spot a Two Dollar Tuesday deal that you really want, buy it early.

The Two Dollar Tuesday FAQ (frequently asked questions) explains why:

The timer shows time left, but I can't get the \$2 price in the App Store. Why?

The timing of the discounts in the App Store cannot be precisely controlled to match our countdown timer. Depending on where you are, the deal may end several hours sooner or later than our timer reflects. To make sure you get the deal, don't wait until too late in the day in your time zone to order.

# Backup Express Is Solid Backup Software

Years ago, before the advent of Apple's Time Machine software (which was introduced with OS X 10.5, Leopard), I relied upon Retrospect to back up files and folders on my Mac. Today, I rely upon Time Machine as well as SuperDuper.

But I was looking for something similar to Retrospect that would let me manually back up files on an external FireWire hard drive. Then I discovered Intego's Backup Express. Intego is a Mac security software company founded in 1997. The firm sells anti-virus, anti-spam, firewall, data protection and backup software for the Mac.

As it turns out, Intego sold Backup Express through a special \$2 Tuesday weekend price drop via the Mac App Store (see the story immediately before this one for more details on \$2 Tuesday.)

I decided to spend \$2 and try it out.

Backup Express allows users to back up all of the files in their home folder (or any one file), in addition to any files or folders on their Macs.

Here's how Intego describes Backup Express: "Users can back up any or all of the files in their home folder, or on disks or volumes for which they have permissions, and do so at the time and/or frequency of their choice. Users can create backup scripts and set schedules so backups run automatically, even in the background, or run their scripts with a single click."

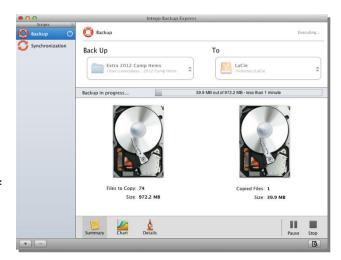

Learn more about Intego's Backup Express in this <u>article</u> written in June of last year.

Read more about backing up your Mac from the ChrisWrite's column, "5 Simple Ways to Backup Your Mac."

# Spotlight Does A Lot More Than You Think

Every Mac comes preloaded with a nifty dictionary, math calculator, and search tool to find that needle in the electronic haystack. It's called Spotlight and it appears as a magnifying glass to the right of your Mac's clock. Few of us get as much as we could out of Spotlight. Josh Johnson wrote a column about Spotlight and many of the program's features, which you might not be aware of it. Check it out and see what you're missing.

# Alternative Browsers For iOS-How Do They Rate?

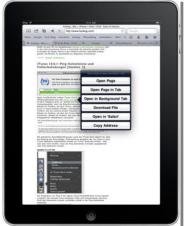

The default browser on every iOS device is Apple's Safari, the Web browser used by most Mac users. But now that Google Chrome is available via the App Store for the iPad, iPhone and iPod touch, should you download it and make it your most used browser?

Chrome on the Mac is becoming the second most-used browser behind Safari.

For years, I've been a proponent of having a second browser installed on your Mac, in addition to Safari, which comes built in. I once helped a friend whose copy of Safari on his Mac became corrupt and guit working.

Therefore, he couldn't access the Web to download either a new copy of Safari or another Web browser altogether. I tried some electronic magic by deleting his Safari preferences and other steps, but to no avail.

Finally, I booted up my laptop, downloaded Firefox and installed it on his machine so we could download a new copy of Safari.

I feel the same way about Web browsers on Apple's mobile devices. While Mobile Safari may be King on the iPad, iPhone, and iPod touch, it's a good idea to download and install another browser on those hand-held devices.

There are a number of iOS Safari alternatives in addition to Google's Chrome Web browser. These include some familiar names on the Mac platform:

iCab Mobile; costs \$1.99. Long—time Mac users will probably recognize this Web browser with German roots, which has been running on the Mac platform for many years. AppStorm says "It is probably one of the iPhone browsers with the richest feature set. It provides many unique and useful features you won't find in other iPhone browsers." iCab Mobile is designed to run on the iPhone, iPad and iPod touch.

Bookmarks from your Mac or PC browser can be imported, with Tabs you can open multiple Web pages at the same time, and using Download Manager, you can download files directly to your mobile device. James Kendrick wrote in gigaom, "I didn't set out looking for another browser on the iPad; I've been quite happy with Mobile Safari. It's worked well for me and I didn't think it lacked any features that would be helpful. I stumbled upon iCab Mobile and quickly found a few features that have improved my browsing experience." iCab Mobile is available through the App Store.

Opera Mini Web browser; free. With its roots in Norway, the desktop version of Opera is used by a relatively small percentage of Mac users. In contrast, Opera Mini is the most popular mobile Web browser used on handheld devices such as Android and Blackberry phones.

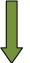

A review of the latest iOS version of Opera Mini on PadVance says, "...currently in (version) 7.0 and with its many features, it's no wonder that it's one of the most sought after browsers for mobile devices...For users on capped 3G/4G plans or those with limited connection speeds, the settings menu offers the ability to reduce the image quality or choose not to load images altogether if the content you're seeking is mostly text-based. These features can drastically reduce your data consumption."

Techradar compares Opera Mini to Safari Mobile and Chrome. It calls the review an "iPad/iPhone browser shoot-out." Techradar adds, "...Unless you spend a lot of time traveling and/or using crappy mobile connections the data compression isn't enough of a draw here. It doesn't feel as fast as its rivals, and it suffers from the same (Apple-enforced) lack of OS integration as Chrome does." Opera Mini is available through the App Store.

Other options include browsers you may never heard of:

Atomic Web Browser; costs 99 cents for paid version; there's also a lite version that's free. TIME's Techland says this about Atomic Web Brower: "Apple's Safari browser is simple and elegant, but sometimes you need a browser with more power. Atomic Web gives you lots of options, such as fullscreen viewing, private browsing and the ability to pass your iPad off as a desktop computer (thus eliminating pesky mobile formats.) Even if it's not your main browser, it's a good alternative to keep handy."

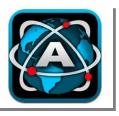

WorldStart points out some Atomic Web Browser features, including:

- The ability to switch browser identity so pages which don't display properly can be tricked into thinking you're using a Web browser on a desktop computer.
- **Unlimited Tabs**
- Save page for offline viewing
- Ad Block filters
- **Themes**
- Save Images

Macworld gives Atomic Web Browser four-and-a-half mice and says, "The \$1 browser app is neither flashy nor beautiful, but it packs powerful features into a truly customizable experience."

Macworld continues, "The app is incredibly flexible and useful, allowing the user to set up advanced privacy controls, choose from several color themes, activate an ad-blocker, customize the search engine bar, view of the source of a Webpage, and even have Web servers identify Atomic as another browser, such as Internet Explorer or Firefox. Atomic truly offers a smorgasboard of browser features, so if you're looking for something that Safari doesn't have, it's probably here." Atomic Web Browser is available through the App Store.

Mercury Web Browser Pro; costs 99 cents; Macworld says this browser is "closer to desktop Safari than what Mobile Safari offers." The magazine gives Mercury Web Browser Pro four mice and says, "unlike the mobile edition of Safari, Mercury offers browser tabs, customizable themes, download and unzipping support, unique multitouch shortcuts, ad blocking, screen dimming, and more." Writer Lex Friedman was especially impressed with this mobile browser's ability to display tabbed browsing, "And indeed, miracle of miracles, Mercury's

implementation of tabs is nothing short of excellent...the tab implementation feels remarkably close to how you'd expect Apple to handle it."

Know Your Mobile says, "The full screen browsing renders your web pages like a desktop computer, casually tricking sites into thinking it's Firefox, Internet Explorer, or Safari, avoiding the cut-down, compressed mobile versions of your favourite pages with ease."

According to MacLife, "Mercury Web Browser Pro is a powerhouse that offers DropBox integration, tabbed or full screen browsing, Firefox Sync, and Ad Block. Not bad for 99 cents, huh?" Zeropaid adds, "With 11 themes and the ability to synchronize bookmarks to a desktop computer with Firefox Sync, Mercury Web Browser Pro is a definite contender for Safari." Mercury Web Browser Pro is available through the App Store.

Dolphin; free. "Dolphin's Gesture is a fun way to access favorites. letting you create personal symbols to load individual websites in lieu of shortcuts. With its one-tap sharing on Facebook and Twitter, the app is also useful for people who are active on social networks and want an easy way to share content without having to switch apps or browser tabs," says Zeropaid.

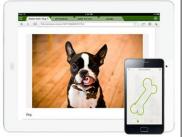

A Sept. 2011 Business Insider article headlined, "This New iPad Browser From Dolphin Blows Safari Out of the Water," said, "Where Dolphin really stands out is its touch-based gestures. Instead of hacking away at buttons for forward, back, refresh, etc. there are a bunch of programmed gesutres (sic)."

BI added, "It's a great way to browse, especially on the iPad's large screen. Our only beef is that you have to launch the gesture screen before you can start swiping. We think it would've been much better if the gestures just worked by drawing over the current web page." Dolphin is available through the App Store.

- Switch; costs \$4.99. Switch calls itself "the multi-user web browser." This feature allows different people to browse the Web on a single iPad while keeping their own history, bookmarks and tabs. The Switch page in the App Store says, "Ever got frustrated because your girlfriend/husband's sites are open in every tab in Safari? Switch is for you! Each person who uses your iPad gets their own user account, so each time you open Switch everything is just how you left it." Switch is available through the App Store.
- 360 Web Browser for iOS; costs 99 cents. The company that makes this browser says "It's simply about more features, that can be accessed faster than any other Mobile Browser without compromising on looks. With 360 Browser beauty is not only skin deep but also shows. The unique user interface adapted by 360 will keep you wanting for more."

GizmoFusion says, "360 Web browser is an intriguing browser. It lives up to all of the promises made by Digital Poke when promoting the browser, and then some. For many Apple users like myself, simplicity is what we are looking for in a browser or any other app, and unfortunately for 360 Web Browser, it doesn't work for me as a user. For those who want to be able to browse the internet using a browser that has more features than most browsers out there, 360 Web Browser is definitely worth giving a shot." 360 Web Browser is available through the App Store.

Google Chrome for iOS; free "Google's Chrome browser for iOS is well made and a pleasure to use, particularly if you're deeply entrenched in Google's ecosystem," says Macworld's Lex Friedman. He adds, "But owing to a few unfortunate limitations—many of them outside of Google's control—it's tough to recommend that anyone rely on Chrome as their main iOS Web browser." 9to5Mac says, "Chrome for iOS is very sleek and makes for a great alternative over Safari, especially for those who use Google Chrome on a daily basis on

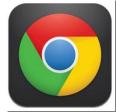

our Macs. The ability to keep history, bookmarks, and tabs synced up makes things easy for my daily workflow. However, I would recommend sticking with Safari if you are a devoted Safari user." Google Chrome for iOS is available through the App Store.

If you'd like to read more about Mobile Safari Web browser alternatives, here are some articles worth reading, digesting, and using in your goal to find the ultimate iOS Web browser:

- Macworld: Review-Third Party browsers for the iPhone
- AppsNuke: 7 Free iOS Alternative Web Browsers
- Y2kemo: Alternative iOS Browsers
- Apple'N'Apps: Chrome-Hands On With Google's iOS Browser

# Got iPad? #1 Use Is To Connect to Internet

If you use your iPad mainly to visit the Web, then you're among the majority, according to a new study. Consumer Intelligence Research Partners, or CIRP, did the research.

It found that at least 40 percent of iPad buyers were using the tablet primarily to visit Web sites. 13 percent of all iPad users were using the tablet for business purposes.

Some interesting findings included the fact that the newest iPad had lured more business users than earlier models. In addition, owners of Airport WiFi routers (Airport Express or Airport Extreme), AppleTV, or Time Capsule external hard drive and wireless router were more likely to use the iPad for business purposes.

One-third of those responding said they viewed photos, listened to music, or watched video on Apple's tablet computer.

The report, described online via eWeek, says that "Coming in behind Internet, entertainment, games, business, social networking, email, education and reading uses, the the only thing users turn to their iPad for less than app use, said CIRP, is shopping."

CNET reported, "Though Apple's iPad was initially viewed as a consumer-focused product, the tablet has been making serious inroads into the corporate world. Earlier this year, in fact, ChangeWave Research found that 22 percent of corporate tech buyers planned to purchase tablets for employees in the second quarter, and 84 percent of those folks planned to buy iPads.

CIRP did the study between December 2011 and April 2012. It quizzed more than 1,000 iPad buyers for the survey.

# Sleazy tactics to sell Mac security software?

Long-time Mac user and writer Kirk McElhearn writes about what he calls "MacKeeper's Sleazy Marketing Tactics" in his latest entry in his Kirkville column. After reading his comments, I would definitely stay away from the "security" program called MacKeeper. In fact, I would tell everyone I know to steer away from it.

Why is McElhearn bothered by MacKeeper? Here's what he has to say: "The company advertises everywhere, and uses pop-ups and pop-unders, as well as ads mentioning other programs. You may see ads that suggest that you'll click through and find information about a different security program only to find that you end up on a MacKeeper page...The company has people who post bogus forum comments and reviews about the program. And they even have fake websites set up using the keywords "MacKeeper scam" that tell you all the great things about the program."

What McElhearn is saying is that even if you do a Google search on the words "Mackeeper Scam," instead of getting legitimate information, you'll probably get bogus Web sites with bogus reviews by bogus third party reviewers.

If this were the 1800's, we might be using the word snake oil. He finishes his column by saying, "If you've even considered buying MacKeeper, you should think twice. The program itself doesn't seem to do what it promises, but above all, the aggressive marketing tactics of the company are such that I would stay away from them."

Well put. Tell others about this and help protect their wallet.

# Got iPhone 4S? Here's the Siri User's Guide

If you rely on your iPhone 4S with Siri, here's a guide to properly set up Apple's virtual personal assistant. Siri is coming to Macs running OS X Mountain Lion and to iOS 6 in the fall. (iOS is the operating system that powers the iPhone, iPad, and iPod touch.) In this guide you'll find links ranging from "How to set up, configure, secure, and start using Siri" to "How to search the Web, get answers, and find restaurants using Siri."

### Get More Out of Your Web Browser Bookmarks

One of my favorite Mac authors, Sharon Zardetto, has written a Macworld piece designed to help you get much more out of bookmarks. These tips apply to the big three Mac Web browsers: Safari, Firefox, and Google Chrome.

The Safari tip shows how to number your bookmarks in your Bookmarks Bar so that you can easily hit a keyboard command to visit that bookmark.

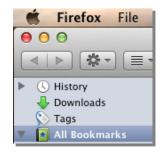

Zardetto also shows how to access bookmarks with the Firefox tags. A tag is a phrase that is connected to a bookmark so you can search by that tag word rather than by a portion of the Web address or bookmark name.

Tags in Firefox can help you more quickly find the right bookmark and thereby improve your Internet efficiency. A lot of folks don't know these tags exist but they can really help you out.

If you often use Google's Chrome Web browser, why not use a Web page favicon (the icon representing the page shown just to the left of the URL) as the bookmark title. This will save considerable space in Chrome's bookmarks bar.

### iCloud Creates Stormy Conditions When It Doesn't Work Right

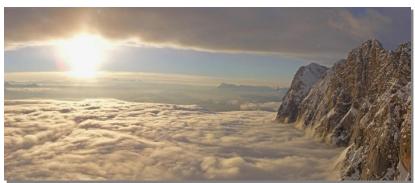

iPad 2, and the newest iPad.

iCloud is great when it works, right?

But if there's an outage, it can leave you high and dry according to TidBits writer Michael Cohen. Cohen provides a glimpse into his world of what happens when iCloud fails to work properly for him. In one instance, he says iCloud fails notifying him of new mail on any of his Apple devices, which include an iPhone 4.

A second issue involves Photo Stream. Cohen tells about how his copy of iPhoto forgets that Photo Stream is enabled. He says he opens iPhoto, it asks him if he wants to enable Photo Stream, and then he'll launch iPhoto again and it asks him if he wants to enable Photo Stream.

The third issue also involves Photo Stream. But this time, photos he's taken with his iPhone outside of a Wi-Fi signal fail to sync to Photo Stream.

Cohen writes, "As problems go these are all trivial. But they are also discouraging. If, as Tim Cook said, iCloud is Apple's "strategy for the next decade," then they are also significant trivial problems. iCloud, unlike your Mac or iOS device, does not lend itself to user-level debugging; you can connect to it, but you can't run any diagnostics on it or control it in any way."

It will be interesting to see how Apple improves upon iCloud and fixes issues with its cloud operation as it rolls out iOS 6 as well as OS X Mountain Lion. If millions of Mac, iPhone, iPad, and iPod touch users are going to rely on iCloud, then it has to work properly. If Cohen has encountered problems with iCloud, you can bet many others have endured the same issues.

### A Georgia Guy Eyes Two Noteworthy Mac Weather Apps

For years, I've kept track of weather on my Mac.

For me, electronic current conditions, radar screens, and forecasts have pretty much replaced TV weather and definitely replaced out-of-date weather forecasts printed in a daily newspaper.

But how's a person to know which weather programs are the best?

It's definitely a personal issue. What one person likes, another person dislikes.

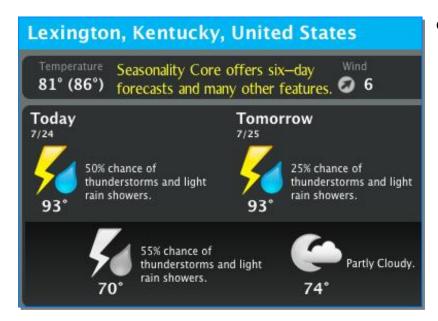

Jeffrey Mincey writes about two of my favorite programs in his Mac360 piece. Mincey, who's from Georgia, evaluates Seasonality Core and RadarScope (both apps are available from the Mac App Store.)

If you're a big fan of ratings, Seasonity Core gets four stars from Mac App Store reviewers, while RadarScope gets four-and-a-half stars.

As Mincey points out, **Seasonality Core** provides current weather, past weather conditions, and even historical data.

In addition, you get radar and plenty of graphs and charts showing projected high temperatures, wind speeds and directions, projected barometric pressure, forecasted probability and amount of precipitation, projected cloud cover and humidity.

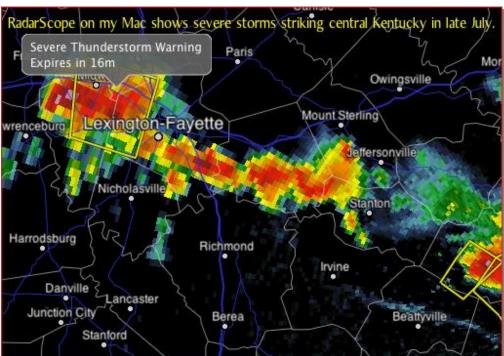

RadarScope doesn't provide forecasts, temperatures, or other weather data. Instead, it provides a very specific near live look at doppler radar, in addition to up-to-date weather warnings issued around the country.

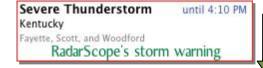

on

As Mincey puts it, "The level of detail in the radar images is stunningly accurate. If you want to track a mesocyclone's hook echo, RadarScope is the only app to give it to you in near real-time."

He adds, "Combine RadarScope with Seasonality Core and you become the official meteorologist for your neighborhood."

It goes without saying that you need to know a bit about weather to use these tools. If you can't evaluate what you see on RadarScope's screen, it doesn't help much. So while both of these Mac apps are superb, the user needs to have a little weather training and education to get the most out of both products.

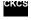

To return to the beginning of the Mac Article please click \_\_\_\_\_ Mac and iPad Corner

Return to Index

# **CKCS Special Interest Groups**

#### Check us out!

Each month the Central Kentucky Computer Society offers 13 SIGs which may be attended by members and their guests. Below is a summary of what takes place at each SIG. Information is provided by the SIG leader. Visitors are cordially invited to become active CKCS members.

NOTE; Always check the "Monthly Schedule" and the "Newsletter" link on the CKCS home page for any schedule changes. www.ckcs.org

#### DATABASE SIG

Meets monthly on the fourth Monday - Leader Garland Smith

# DIGITAL **PHOTOGRAPHY**

Meets monthly on the fourth Tuesday - Leader Joe Dietz

The Digital Photography Special Interest Group is a forum to provide and share information about digital imaging. The SIG frequently has guest speakers to cover a wide range of topics that are related to digital imaging. Some of our past topics have been on digital archiving (AKA Backup), getting the best out of your point and shoot camera, effective lighting when taking pictures, restoring old photos and many others. The goal of this SIG is to help attendees to better understand digital imaging, learning how to get the best out of their cameras and how to improve their images with digital imaging software such as Corel's Paint Shop Pro, Photoshop CS/Elements, Gimp or other program. Each meeting starts off with a photo contest with a variety of different categories.

#### DR. FIXIT SIG

Meets monthly on the first Saturday at 10:00 a.m. - Leaders: Bob Brown, Ben Rice and Mike Seiler.

CKCS members are eligible to bring in sick comuters for evaluation. Our 'experts' will diagnose the problem and if possible make simple repairs. All you need to bring is the CPU. Our leaders will use a mouse and monitor on hand. This is a free service for members only.

#### **GENEALOGY SIG**

Meets monthly on the third Tuesday Leader Phyllis Spiker

Attendees have an opportunity to ask questions, share new ancestors, record discoveries or websites. Programs are not a course of classes, but topics of interest, such as new online databases, interpreting evidences, genealogy softwares or getting acquainted with repositories' websites. Opportunities for onsite research may be suggested. Wanna know, "Who's your granddaddy?"; or "Where're the records?" We'll try to help you succeed. Join us 7 P.M, the 3rd Tuesday of the month, except June, July, and August.

#### MAC AND IPAD SIG Meets monthly on the second

Thursday - Leader Kurt Jefferson The Mac and iPad SIG tackles issues to help make both Apple's Mac computers and its iPad tablet easier to use and more enjoyable. We deal with a variety of topics ranging from Mac OS X (pronounced "10") to iOS, the operating system running Apple's iPad. We share tips at every meeting and provide insights to empower users to get more out of their Macs and their iPads. Users are encouraged to bring their Mac laptops and iPad tablets to experience first hand the tips provided at each meeting. Whether you're a beginner to the Mac or iPad, of you've been using both devices for several years, you'll walk away with plenty of tips, tricks, and advice to make your computing experience more enjoyable.

### **MICROSOFT ACCESS SIG**

Meets monthly on the third Thursday - Leader Stuart Zahalka

#### WINDOWS SIG

Meets monthly on the second Tuesday - Leader Joe Isaac

The Windows SIG for Windows 7, 8, Vista and XP, this SIG or workshop meets the 2nd Tuesday of each month at 7 p.m... Topics covered may be: Windows 7, Windows Live Mail, Internet Explorer, Windows Media Player, System Restore, Defrag, Desktop, Taskbar, Windows Live Photo Gallery, Windows Live Movie Maker, Basics, Files and Folders, Control Panel, YouTube, Disk Cleanup, etc.

To see which topic will be covered next go to:

http://joescomputertips.blogspot.com/ To see a year's worth of email Tips and Reviews go to: http://www.ckcs.org/joetips.pdf

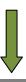

### **WORD PROCESSING SIG**

Meets monthly on the first Tuesday - Leader Larry Trivette

The Word Processing SIG starts with questions from classmates where the SIG leader and all attending help provide solutions and answers. In fact, many of the topics presented during each session come from questions received by email during the month. Topics are presented so that new as well as advanced computer users will

benefit by attending. This workshop uses several Microsoft Word versions during the SIG.

#### **UNIX / LINUX SIG**

Meets monthly on the fourth Thursday - Leader Lewis Gardner The Linux SIG handles a wide range of technical topics. Linux is based on Unix which is the granddaddy of modern networking. We spend a

considerable amount of time on servers, networks, routers, access points and general network configuration. These operating systems are at the heart of many devices in our increasingly connected world. Come out and we will try to get your questions answered, your problems troubleshot or devices configured

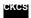

Return to Index